## **Chapter 2 Installation**

## **2.1. System Requirements for GMWIN**

Hardware and Software requirements for GMWIN are as below.

- 1) Personal computer and its memory capacity Personal computer (80386 / 80486 CPU or above) A minimum of 4 MB memory including extended memory.
- 2) Serial Port 1 or more serial port.
- 3) Hard disk 20 Mb Hard disk space
- 4) Resolution for Graphic Card Minimum 800 x 600 pixels or above
- 5) Floppy disk One floppy disk driver.
- 6) Mouse

A windows 3.1/95 compatible mouse.

7) Printer

A windows 3.1/95 compatible printer.

8) Operating System Windows 95 / 98

## **2.2. GMWIN Installation**

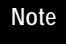

Installation program for GMWIN is compressed in floppy diskettes. So if you just copy all the programs in each floppy diskettes onto your hard disk, you cannot run GMWIN. To install GMWIN in your computer, Use installation program (SETUP.EXE) in "disk 1".

## **2.2.1. Installing Program**

 To install GMWIN for Windows, you must run an installation program(SETUP.EXE) in "disk 1" on Windows 95 / 98.

 Confirm that "disk 1" is inserted into your floppy disk driver. Click on the File menu in Program Manager.

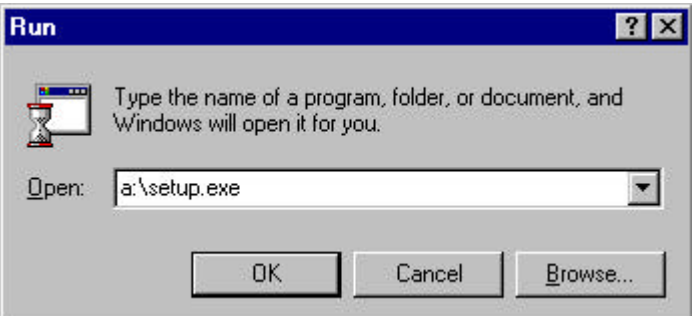

Select the Run command and run the setup.exe in disk 1.

Click OK button. Then the setup wizard will guide you to install the program.

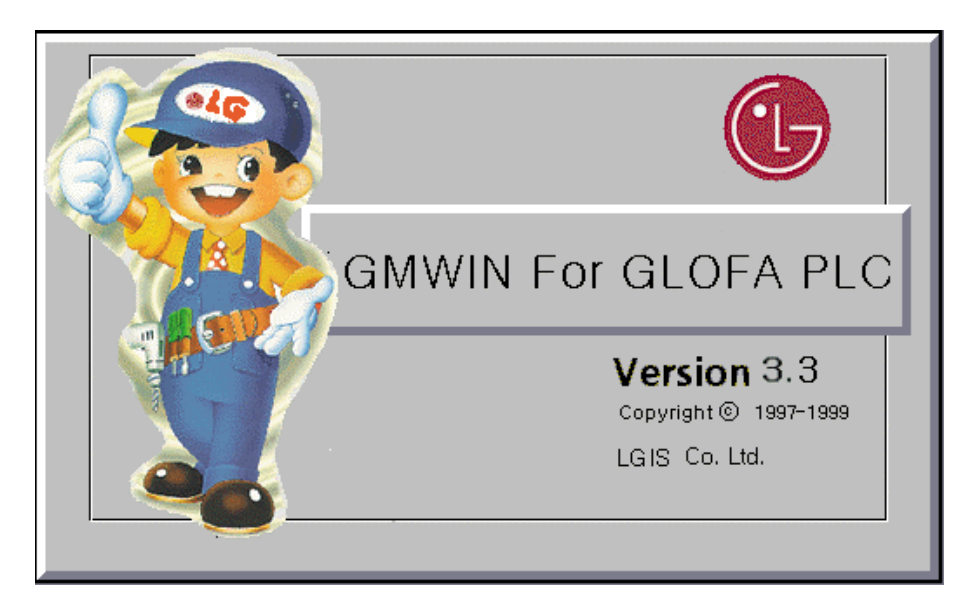

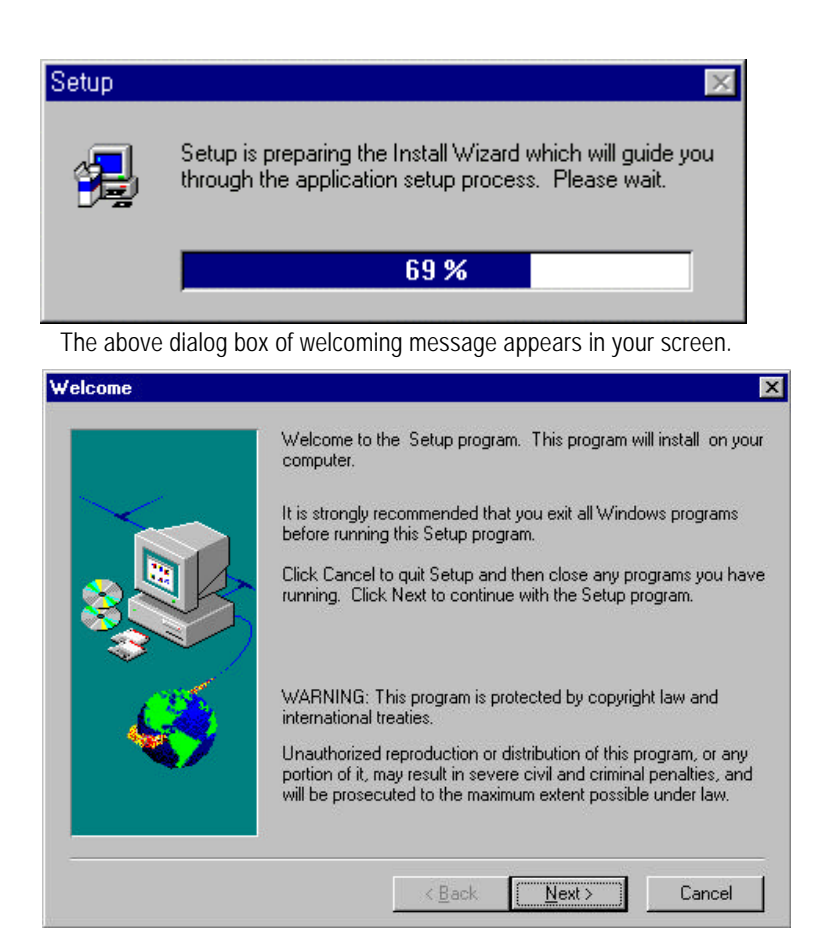

Click the Next button to continue the installation.

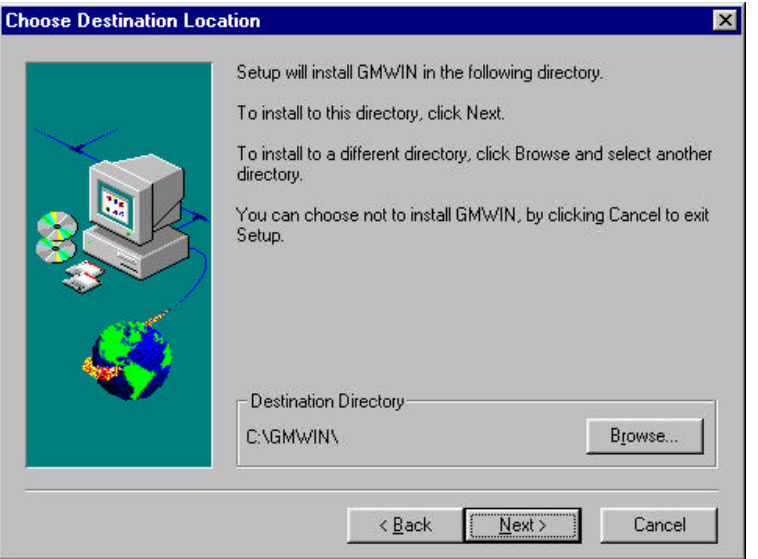

Select Destination Directory.

If you want to change the installing directory, click the Browse … button. You may cancel the installation by clicking the Cancel button in dialog box at anytime. If you click the Browse … button in the dialog box, Choose Directory dialog box appears.

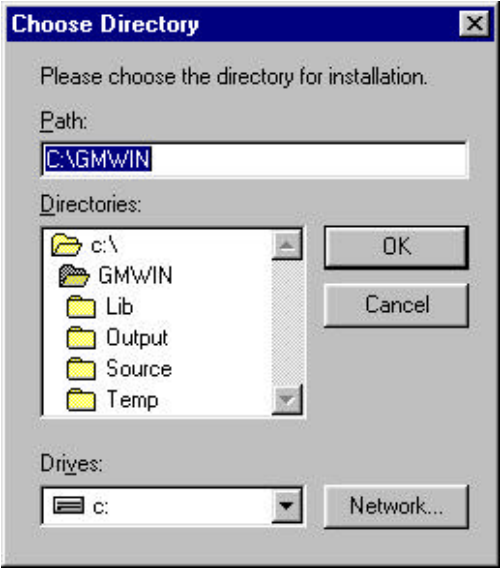

 Choose the destination path in the dialog box or enter the path name in the text box and click OK button. If the entered path name does not exist, the dialog box appears as below.

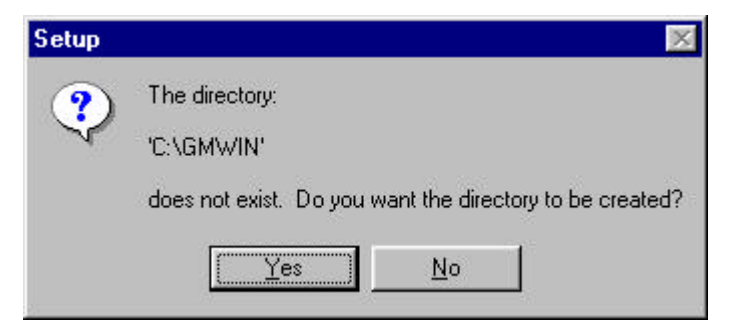

If you would like to create the path, click Yes button.

 If you finish selecting installation path, click the Next button. Files in the floppy disk will be copied onto your hard disk.

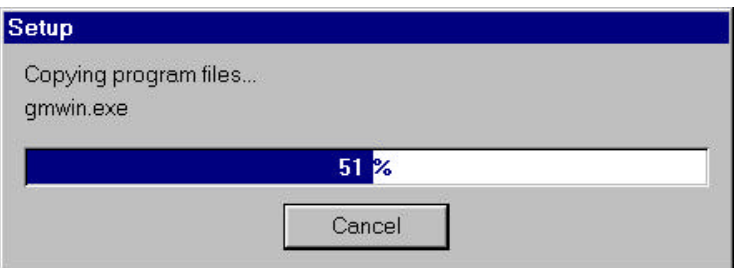

When copy is completed, the setup wizard asks whether you read ReadMe.txt file or not.

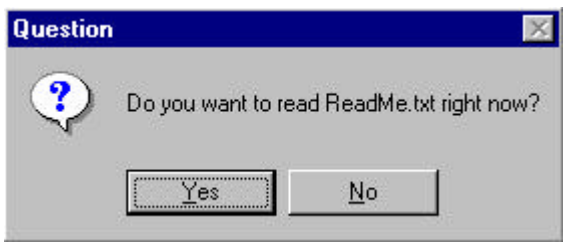

 The icon for GMWIN will be registered at the Start-Up Program. Click OK button to finish the installation.

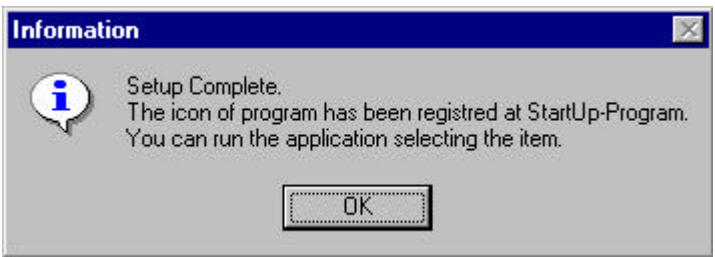